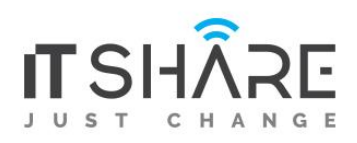

# **Adobe Photoshop CC**

## **1. GETTING TO KNOW THE WORK AREA**

- Starting to work in Adobe Photoshop
- Using the tools
- Sampling a color
- Working with tools and tool properties
- Undoing actions in Photoshop
- More about panels and panel locations
- Finding resources for using Photoshop

# **2. BASIC PHOTO CORRECTIONS**

- Strategy for retouching
- Resolution and image size
- Opening a file with Adobe Bridge
- Straightening and cropping the image in Photoshop
- Adjusting the color and tone
- Using the Spot Healing Brush tool
- Applying a content-aware patch
- Repairing areas with the Clone Stamp tool
- Sharpening the image

# **3. WORKING WITH SELECTIONS**

- About selecting and selection tools
- Getting started
- Using the Quick Selection too
- Moving a selected area
- Manipulating selections
- Using the Magic Wand tool
- Selecting with the lasso tools
- Rotating a selection
- Selecting with the Magnetic Lasso tool
- Selecting from a center point
- Resizing and copying a selection
- Cropping an image

# **4. LAYER BASICS**

- About layers
- Getting started
- Using the Layers panel
- Rearranging layers
- Applying a gradient to a layer
- Applying a layer style
- Adding an adjustment layer
- Updating layer effects
- Adding a border
- Flattening and saving files

# **5. QUICK FIXES**

- Getting started
- Improving a snapshot
- Adjusting facial features with Liquify
- Blurring a background
- Creating a panorama
- Filling empty areas when cropping
- Correcting image distortion
- Extending depth of field
- Moving objects with the Content-Aware Move tool
- Adjusting perspective in an image

## **6. MASKS AND CHANNELS**

- Working with masks and channels
- Getting started
- Using Select and Mask
- Creating a quick mask
- Manipulating an image with Puppet Warp
- Using an alpha channel to create a shadow

## **7. TYPOGRAPHIC DESIGN**

- About type
- Getting started
- Creating a clipping mask from type
- Creating type on a path
- Warping point type
- Designing paragraphs of type
- Adding a rounded rectangle
- Adding vertical text

#### **8. VECTOR DRAWING TECHNIQUES**

- About bitmap images and vector graphics
- About paths and the Pen tool
- Getting started
- Drawing with the Pen tool
- Working with defined custom shapes
- Importing a Smart Object
- Adding color and depth to a shape using layer styles

## **9. ADVANCED COMPOSITING**

- Getting started
- Arranging layers
- Using Smart Filters
- Painting a layer
- Adding a background
- Using the History panel to undo edits
- Upscaling a low-resolution image

## **10. PAINTING WITH THE MIXER BRUSH**

- About the Mixer Brush
- Getting started
- Selecting brush settings
- Mixing colors
- Creating a custom brush preset
- Mixing colors with a photograph

# **11. EDITING VIDEO**

- Getting started
- About the Timeline panel
- Creating a new video project
- Animating text with keyframes
- Creating effects
- Adding transitions
- Adding audio
- Muting unwanted audio
- Rendering video

## **12. WORKING WITH CAMERA RAW**

- Getting started
- About camera raw files
- Processing files in Camera Raw
- Applying advanced color correction

## **13. PREPARING FILES FOR THE WEB**

- Getting started
- Using layer groups to create button graphics
- Automating a multistep task
- Designing with artboards

## **14. PRODUCING AND PRINTING CONSISTENT COLOR**

- Preparing files for printing
- Getting started
- Performing a "zoom test"
- Identifying out-of-gamut colors
- Adjusting an image
- Converting an image to CMYK
- About color management
- Specifying color-management settings
- Proofing an image on screen
- Saving the image as a CMYK EPS file
- Printing a CMYK image from Photoshop

# **15. PRINTING 3D FILES**

- Getting started
- Understanding the 3D environment
- Positioning 3D elements
- Printing a 3D file